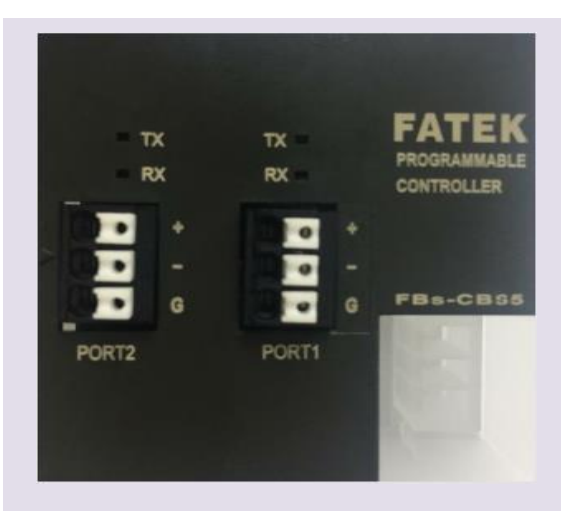

## *Features*

■ **FBs-CBS5** integrates SD3 communication for port **1 and standard RS485 for port 2. This gives FBS PLC the ability to monitor the working status of Sankyo SD3 while performing industrial control applications.**

# *Specifications*

**Electrical-** EIA RS485 standard specification **Communication Method -** Universal Asynchronous Receiver/Transmitter (half-duplex) **Baud Rate-** 4800,9600,19200,38400,57600bps **Parity Check-** None **Data Bit-** 8bit **Stop Bit-** 1bit **Checksum-** CRC-CCITT **Communication length -** 35 bytes **Port1 connector-** For SD3 Servo RS485 signal. **Port2 connector-** For RS485 signal. **Operating Temperature-** 0℃ ~ 60℃ **Storage Temperature-** -20℃ ~ 80℃ **\*Please make sure the terminal resistance to be applied at all times.**

# **Connection method**

**Step 1:**

**Hardware configuration:**

**The port 1 of FBs-CBS5 is a special communication port and is designed specifically for Sankyo SD3 servo. The pins are D+, D-, SG (Figure 3). Please turn on the terminal resistance to prevent communication errors (Figure 2). Port 2 is a standard RS 485 com port. The SD3 Servo com port is on the CN1\_50pin of the drive, the pins are 43 (D+), 44 (D-), 45 (SG) (Figure 3).**

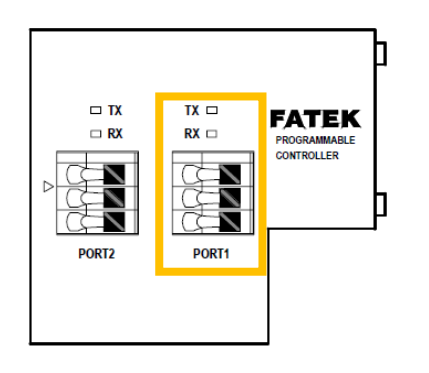

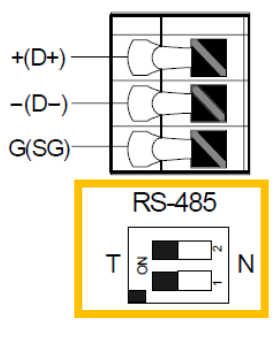

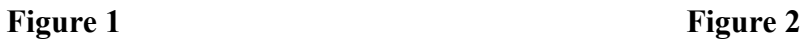

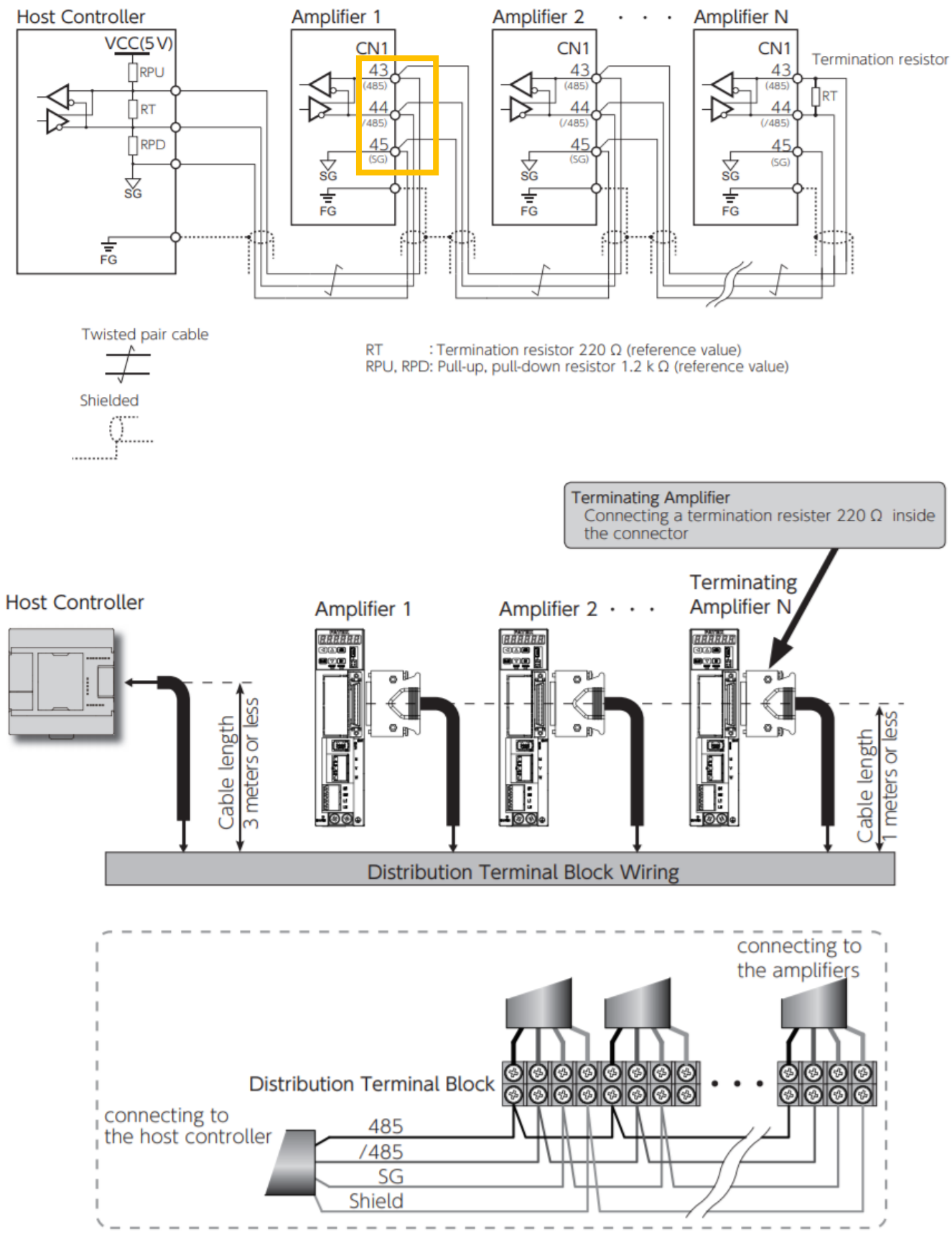

To make wiring of connectors quick and easy, use a terminal block for signal distribution as shown above.

Figure 3

#### **Step 2:**

#### **SD3 Parameters**

**Set the communications address and communications parameters to the amplifier according to the host controller. You must set the following parameters.**

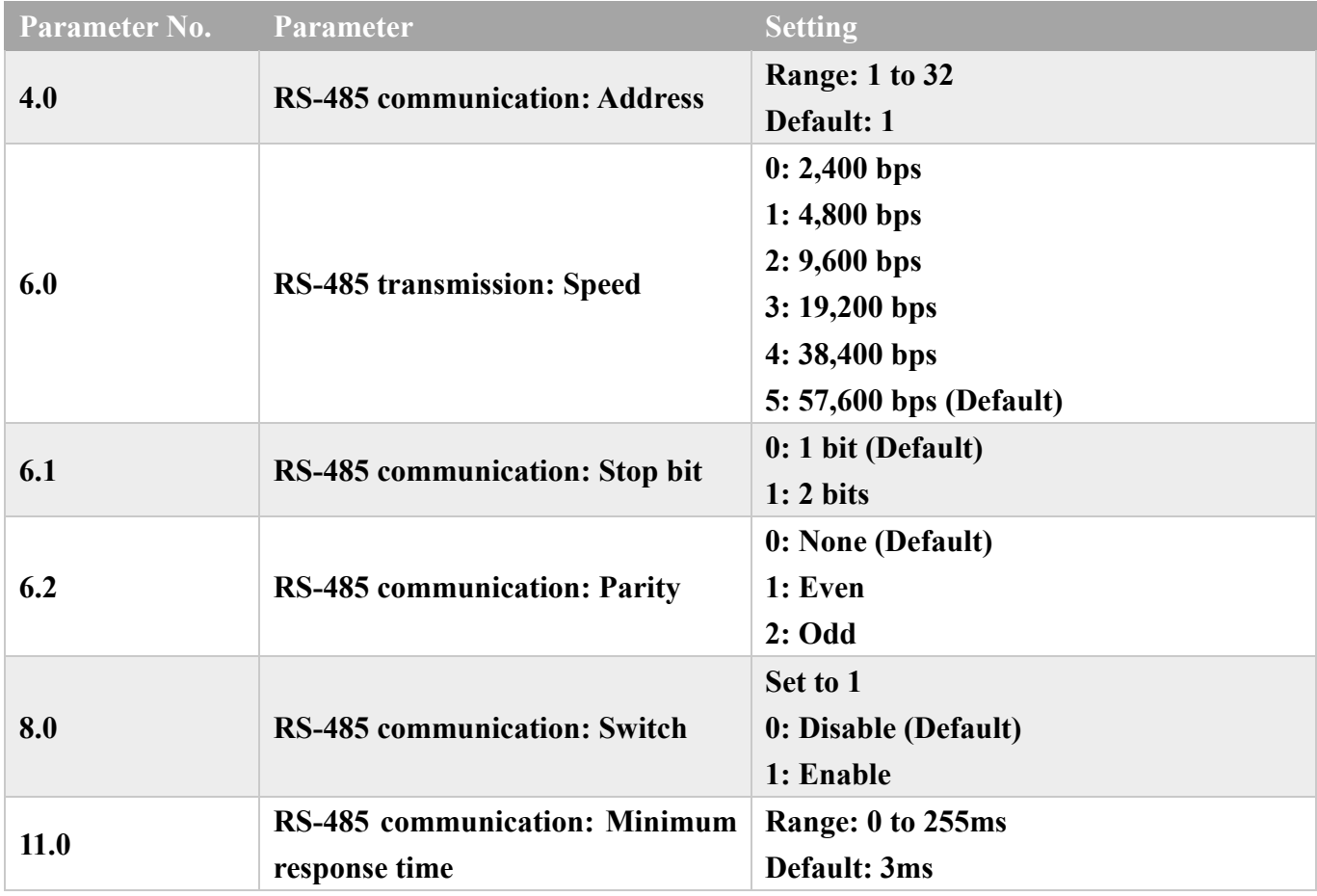

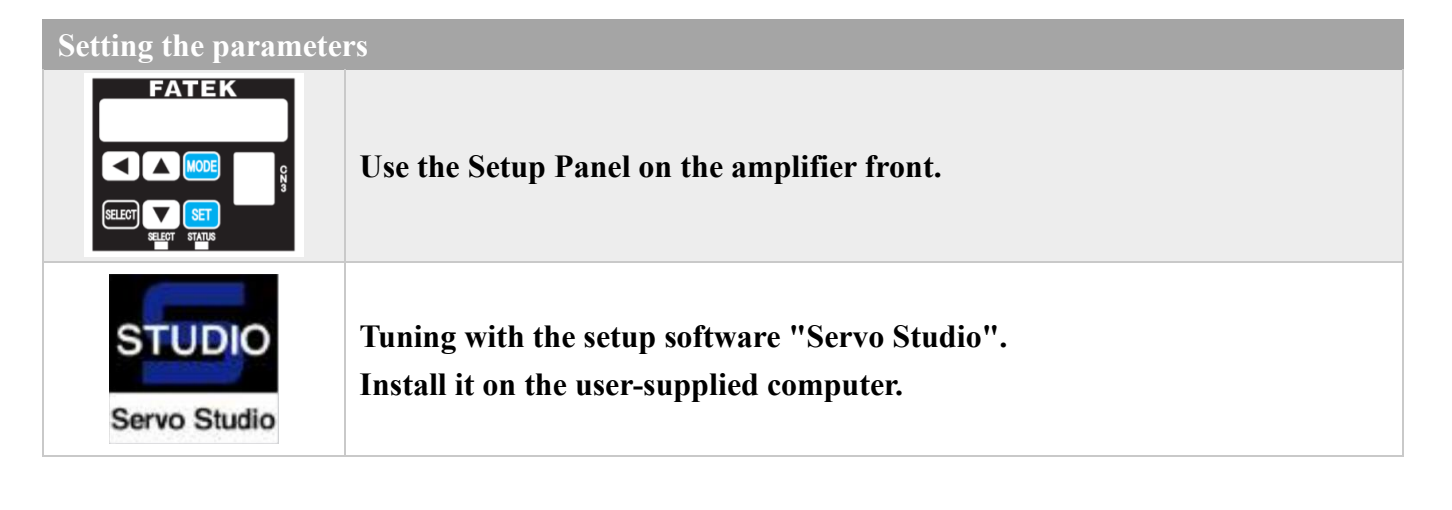

# **Parameter setting method**

#### **Method 1**

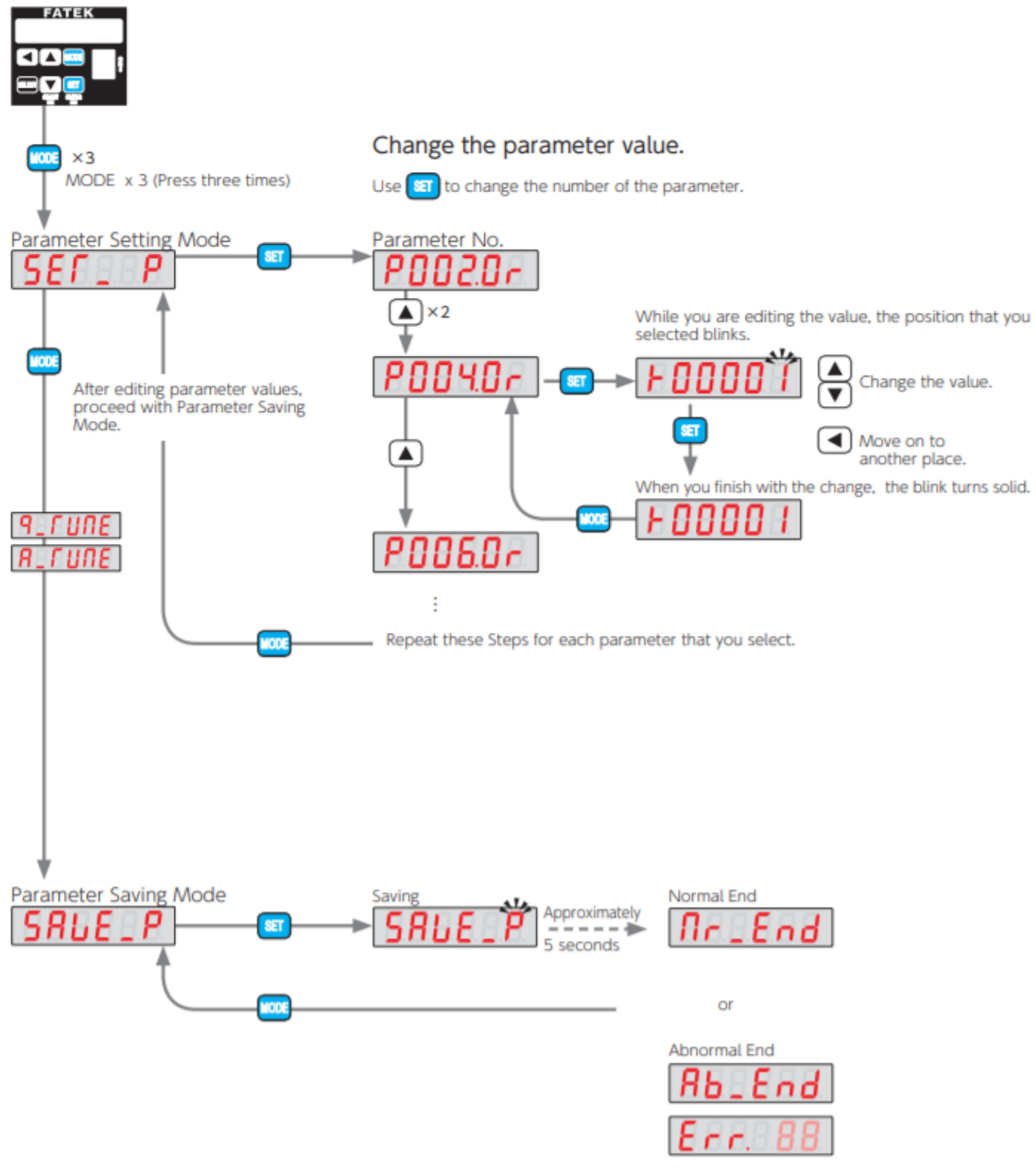

Check in Alarm Display Mode.

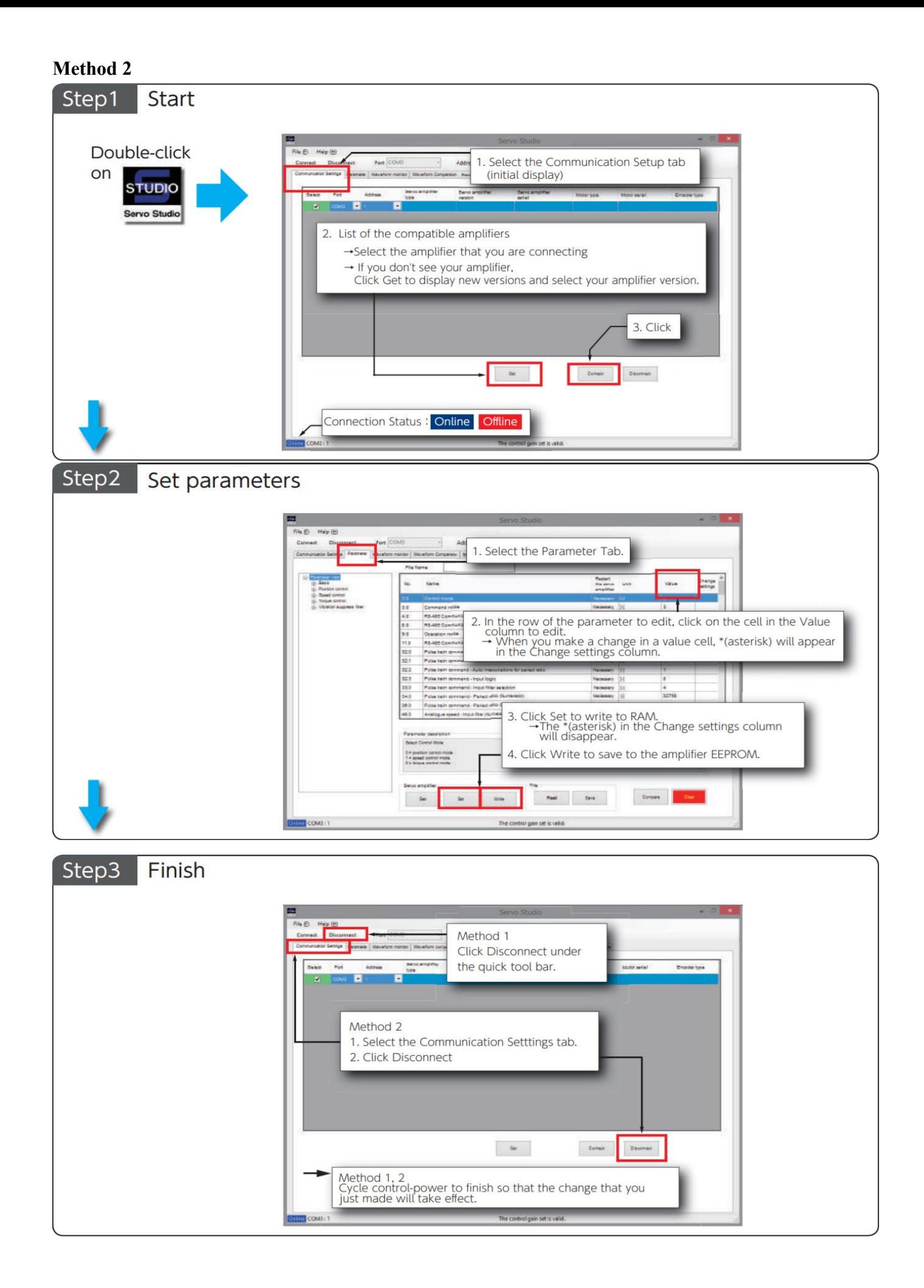

# PLC1.ir

#### **Step3: FBs PLC uses FUN151CLINK to communicate with SD3 Servo.**

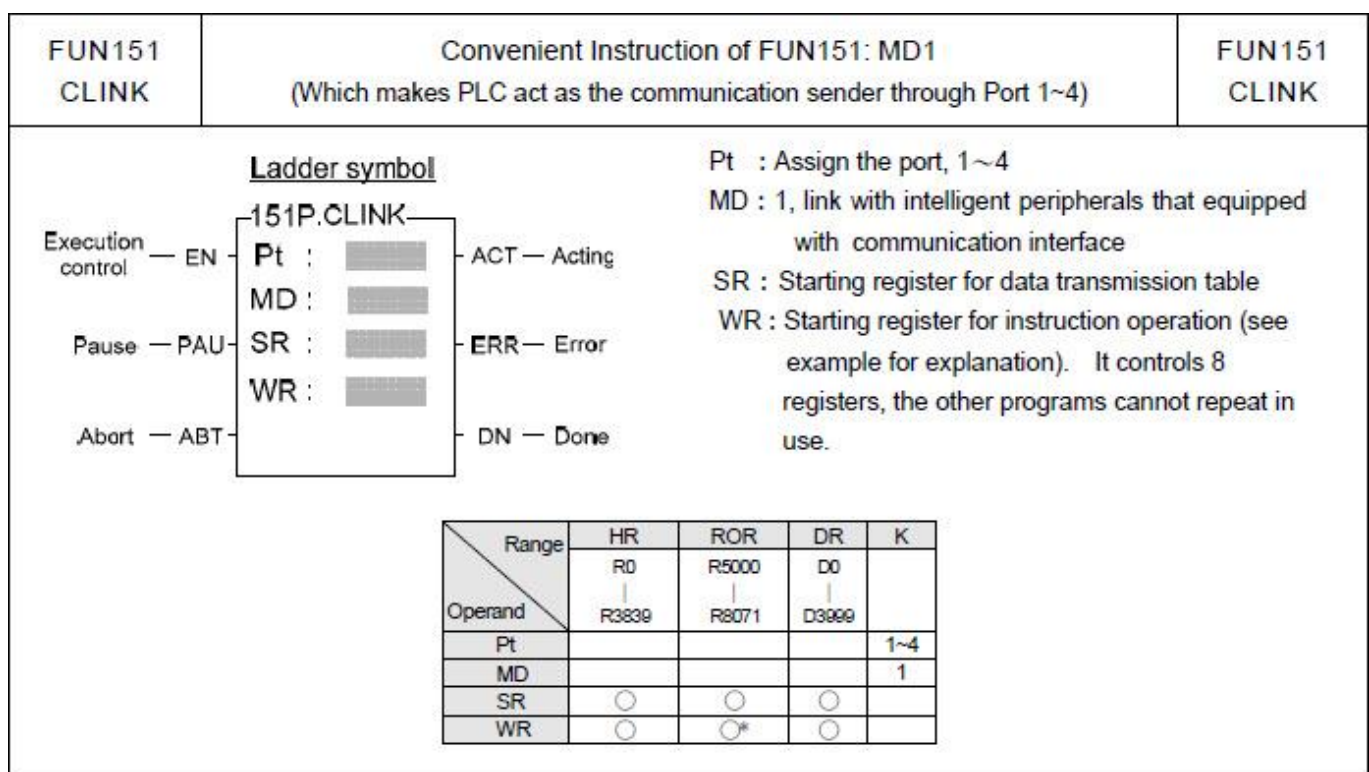

**The following example sends 24H 01H 00H 11H 00H C3H. Port 1 will automatically generate CRC16-CCITT Checksum to communicate with SD3 Servo.**

#### **Command Message**

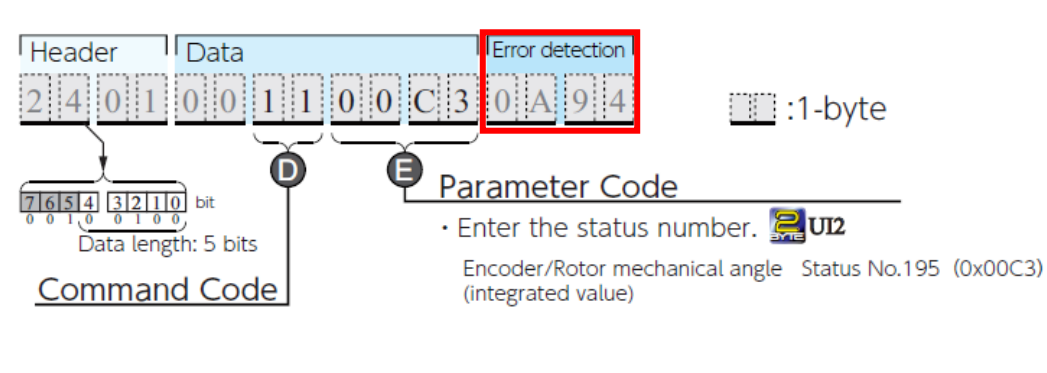

### **Response Message**

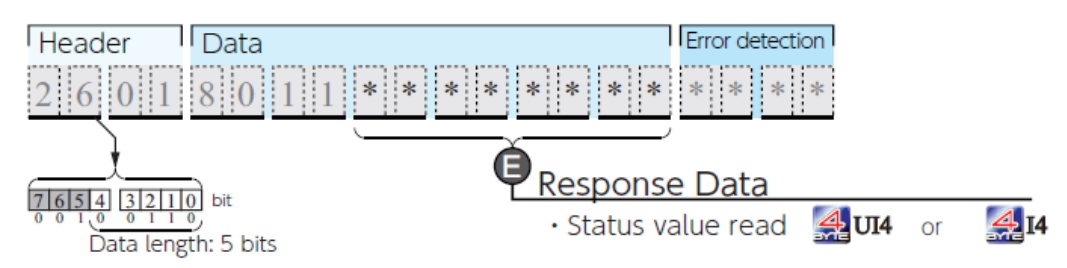

### **Fun151 MD1 Example:**

## **1. Setting PLC Port 1 communication parameters.**

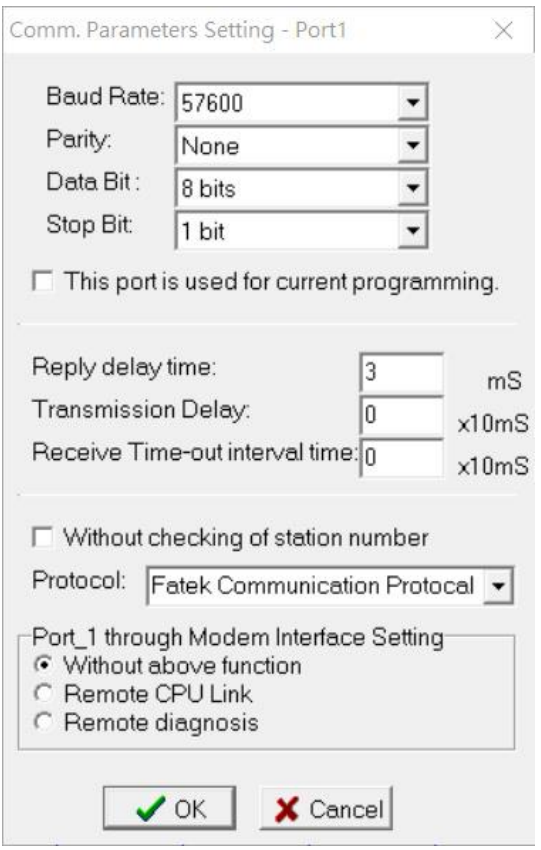

### **2. M8: Start communication**

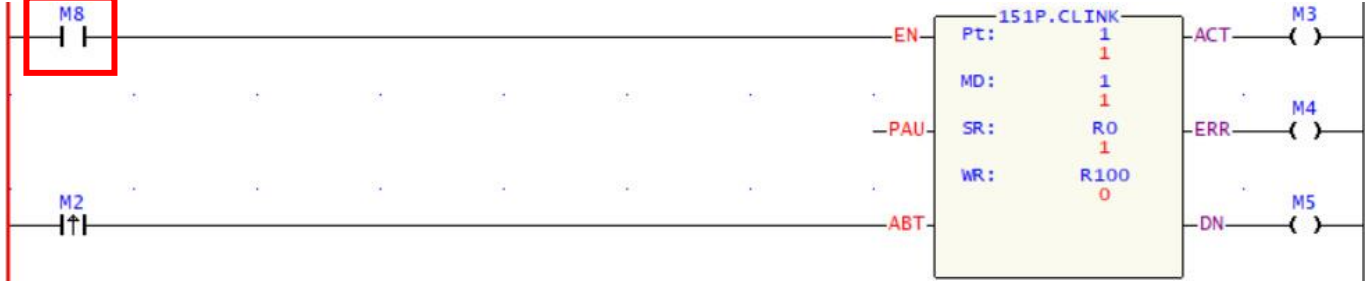

## **3. Clear R108 and R1 when PLC is turned on, and move 81H to R0.**

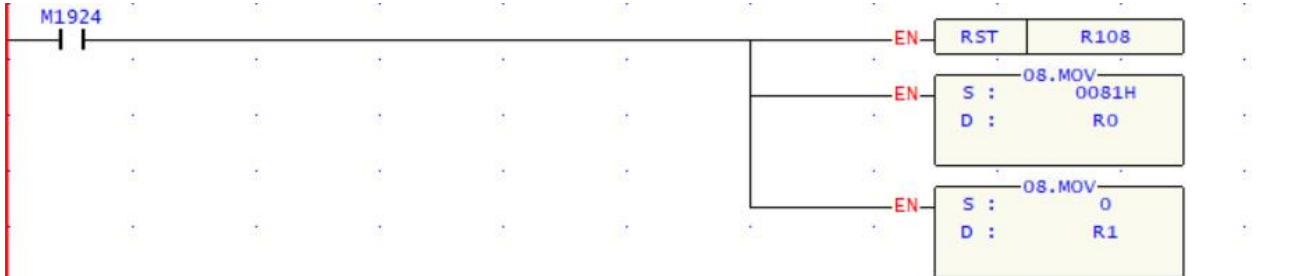

#### Convenient Instruction of FUN151: MD1

(Which makes PLC act as the communication sender through Port 1~4)

### Explanation for the operand SR of FUN151: MD1

#### SR: Starting register of data transmission table

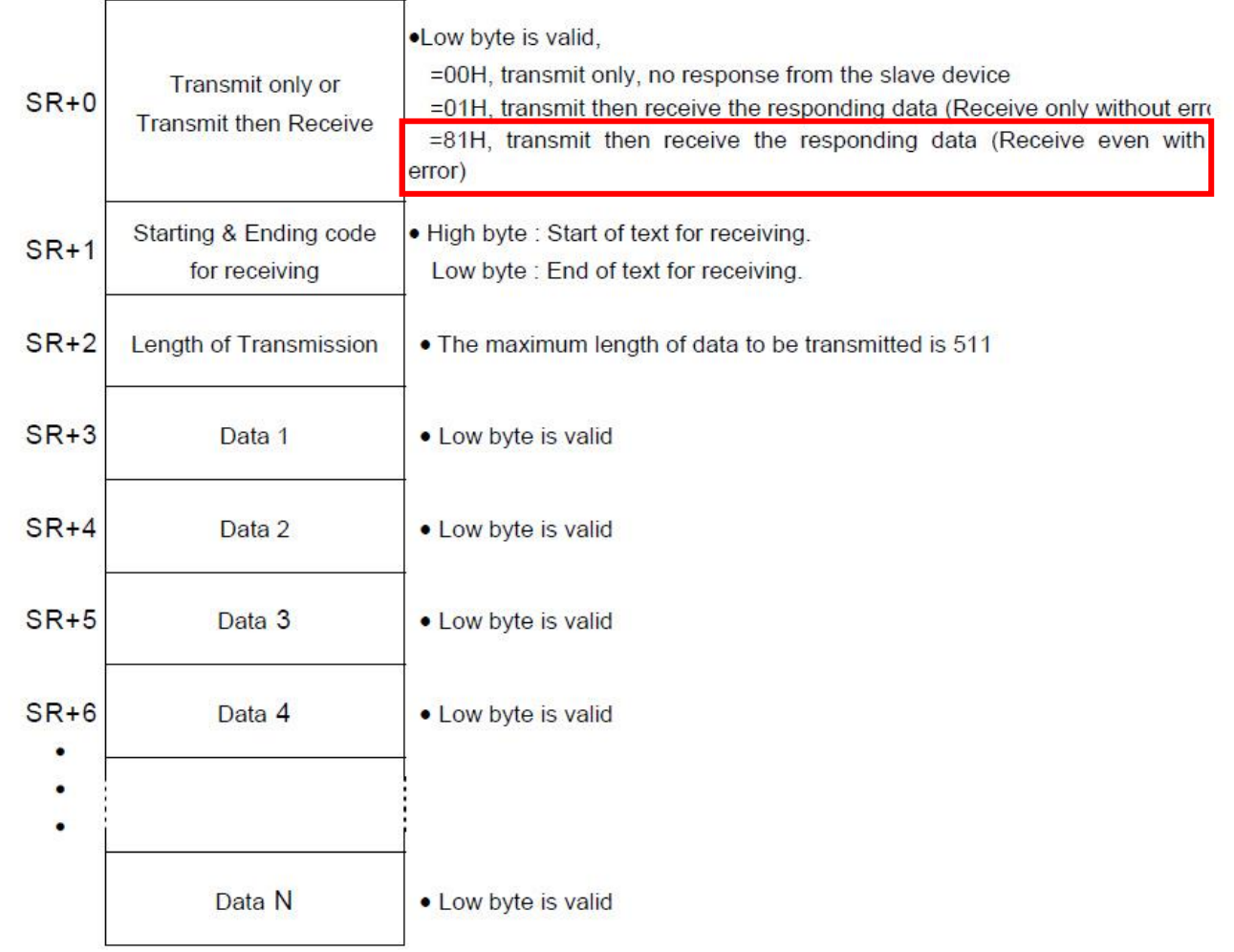

## **4. R2 set the transmission length 6bytes, and move the command into R3 ~ R8. R2 : Data length**

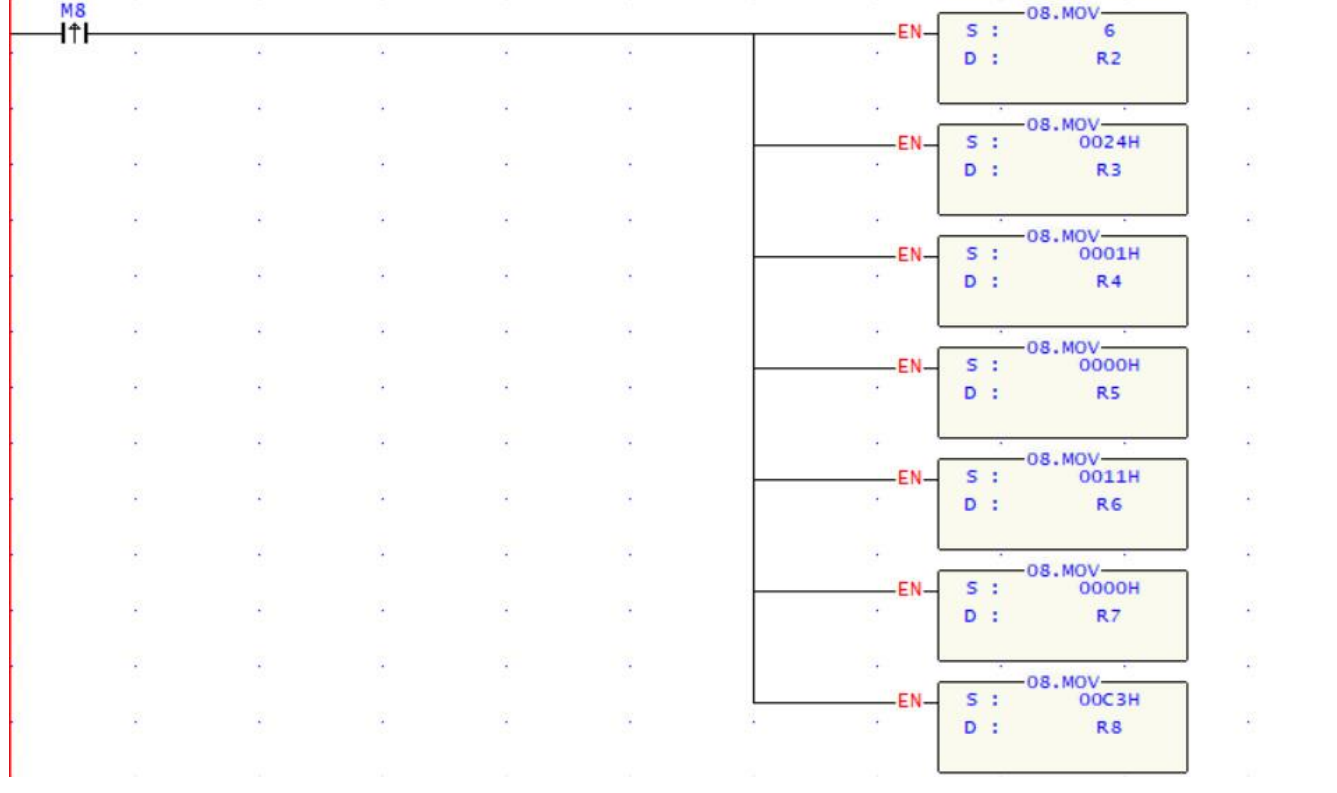

## **5. If the transmission is correct, you will receive a Response message in R108 ~ R116.**

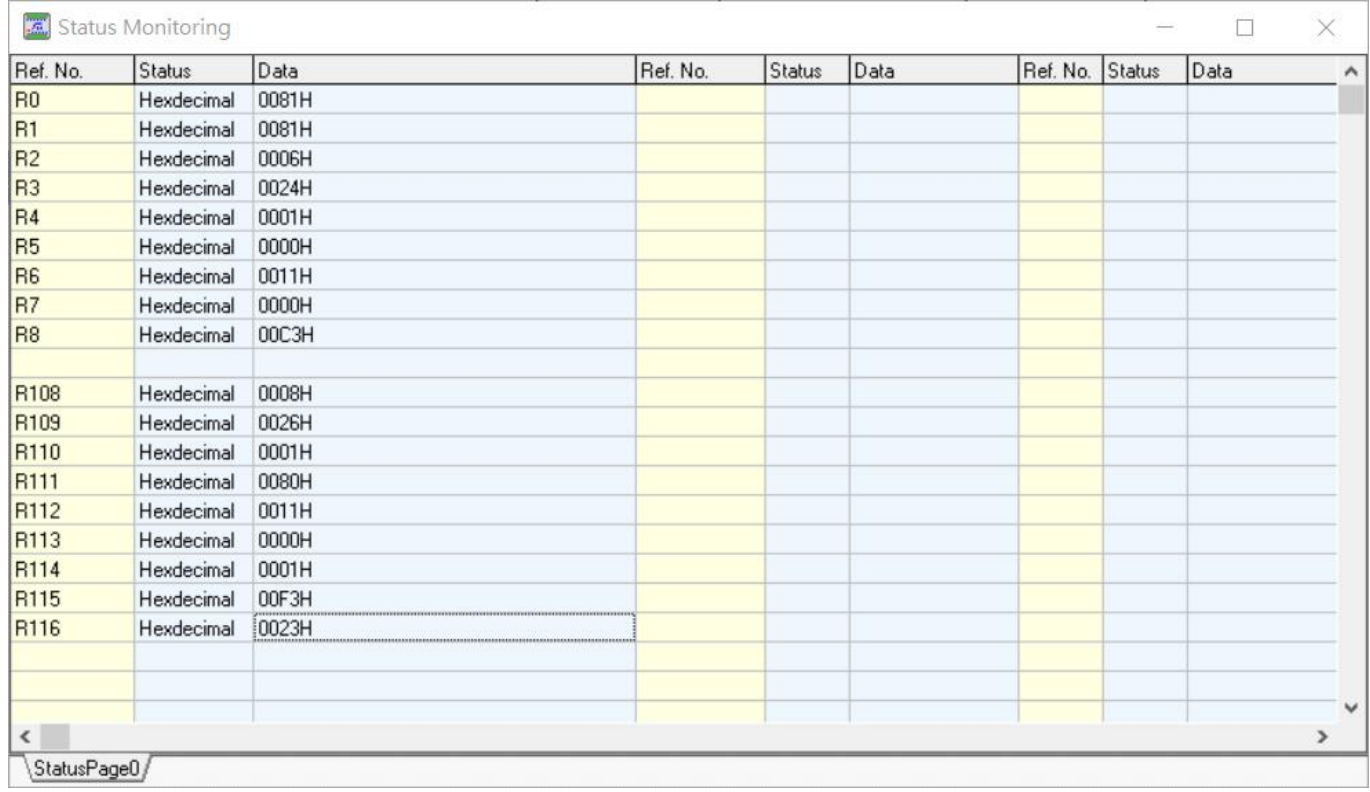